CA92276-5593-01

# **PRIMERGY TX200 S3**

**PRIMERGY TX200 S3** 

18 9

 $1.$   $\ldots$ 

#### 1.1 Integrated Mirroring SAS

本サーバに標準搭載されている Integrated Mirroring SAS 機能(RAID1)をご使用になっている際に、SAS コントロ ーラに何らかの不具合が発生し SAS コントローラの交換を行いますと、SAS コントローラ上に保存されているハード ディスクドライブの整合性に関する情報が失われるために、再度データ整合性をあわせる目的でアレイコントローラ のロジカルドライブの初期化処理が必要になります。

これは過去にライトデータが正しくハードディスクに書かれたかを記録するデータ整合性の情報を、SAS コントロ ーラ上に保存しているためです。本データは SAS コントローラ上の不揮発性 RAM(NVRAM)に保存されております。 そのデータを保守ツールにより交換直前に退避し、交換後に復元することが可能です。データが正常に退避・復元 ができた場合には初期化は起こりません。

しかし、装置が起動しない場合など、不具合の内容によっては、システム上でツールを起動できず、情報を退避で きない場合がございます。その場合には再度データ整合性をあわせる目的で初期化処理を行う必要があります。ま た、NVRAM情報が退避・復元できた場合でも、データ整合性を確認できなかった場合には、同様に初期化処理を行 う必要があります。

ここで行われるロジカルドライブの初期化処理とは、2 台のハードディスク間でバックグラウンドでデータのコピー を行いデータの整合性をあわせる動作であり、リビルド動作と同一です。

#### $1.1.1$

Integrated Mirroring SAS のロジカルドライブの初期化はバックグラウンド初期化処理にて行われますので、初 期化中もハードディスクへドライブのアクセスは通常通り行えますが、初期化が完了したロジカルドライブと比較す ると充分な I/O 処理性能が得られない場合があります。

最大で約 54%の性能低下となる場合があります。

OS 稼動中に初期化対象ハードディスクドライブの前面ハードディスク故障ランプがリビルド時と同様に点滅しま す。

また、ServerView がインストールされている場合には本体の前面および後面保守ランプが点灯します。初期化 完了後、これらのランプは自動で消灯いたします。この場合、前面保守ランプのみでなく、ServerView コンソール 等により、各種装置の状態確認を実施してください。

初期化完了前にサーバ本体のリセットや電源の切断が行われると初期化は中断されます。

次回再開時は中断したところから初期化が再開されますので、途中でリセットや切断を行っても初期化は継続さ れます。

初期化処理が完了するまでは RAID1 ロジカルドライブは、非冗長の状態となっています。初期化が完了すると、 再度冗長性が確立されます。

初期化完了は GAM ユーティリィの ControllerView よりロジカルドライブ情報を表示させることにより Status が

online であることからも確認できます。未完了状態は Critical となります。

下記、「初期化の完了時間の目安について」をご参照のうえ、その時間を越えても初期化処理が完了していない 場合は、弊社修理相談窓口までご連絡ください。

### $1.1.2$

ハードディスクドライブへのアクセスがない場合、初期化の所要時間は下記の表の様になります。

これらの時間はOSが稼動しているトータル時間数で、途中で電源が切断された場合などは含みません。

ハードディスクドライブへのアクセスと並行して初期化が実行された場合には、アクセスのない状態より長い時間 を要する場合があります。

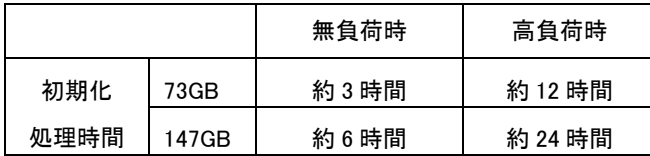

※高負荷時は常に高負荷のハードディスクアクセスをおこなった場合の完了時間を示します。 ※上記はあくまでも目安でお客様の環境により完了時間は前後する場合があります。

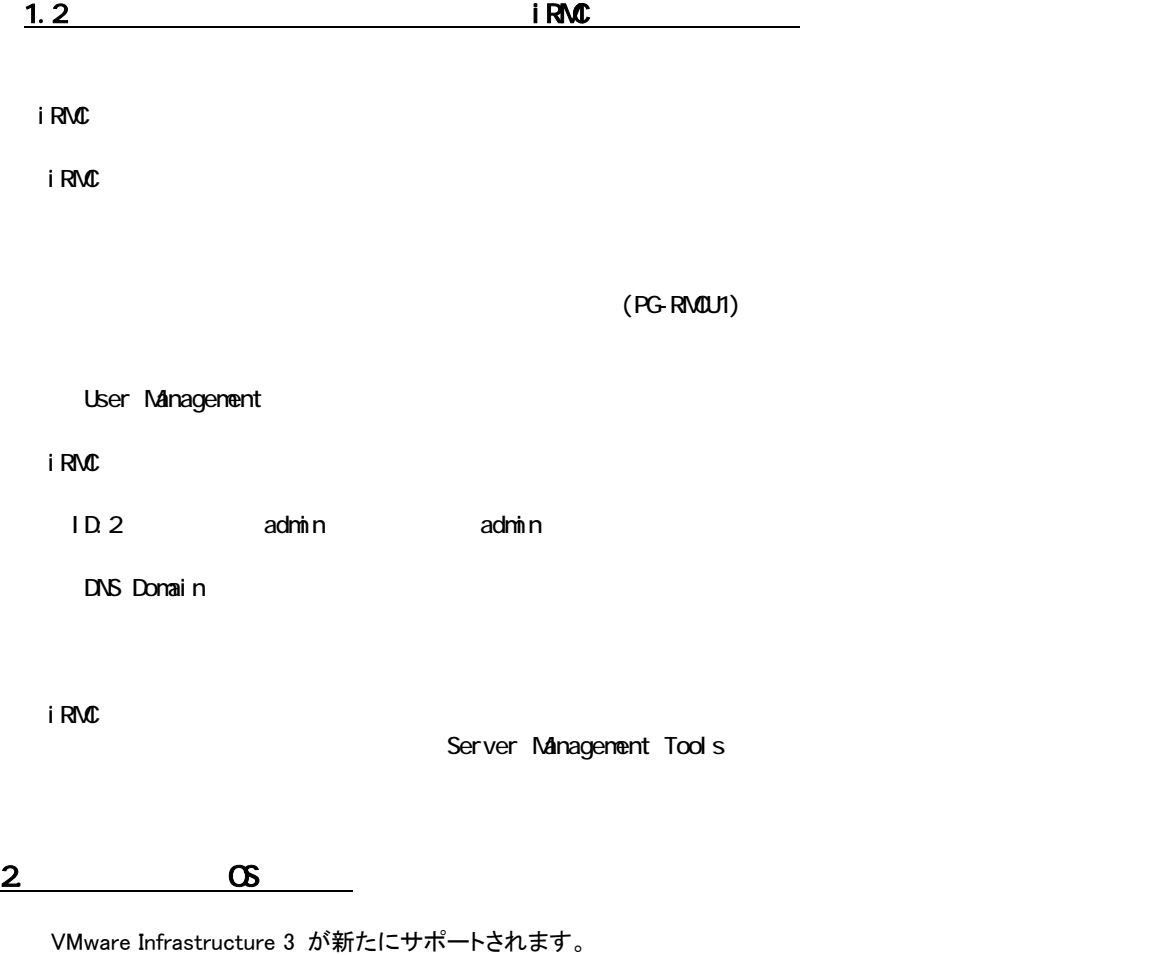

## 3. TX200 S3 B7FH-A150

梱包物一覧には記載がありませんが、本製品には全タイプ共通で『環境設定シート』が 1 部添付されています。

障害復旧や定期保守の円滑化のために、お客様のシステム構成を記録していただくようお願いいたします。

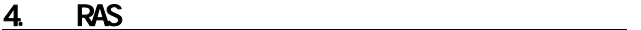

RAS(Reliability, Availability, Serviceability)支援サービスのマニュアルは、本体ユーザーズガイドではなく、 「PRIMERGY ドキュメント&ツール CD」内の以下のファイルを参照願います。

[CD-ROMドライブ]:¥RASAssist¥TX200S3¥Windows¥WinRAS.pdf

### 5. 「PRIMERGY TX200 S3 ユーザーズカイド:**B7FH-4371-01**」についての追記事項

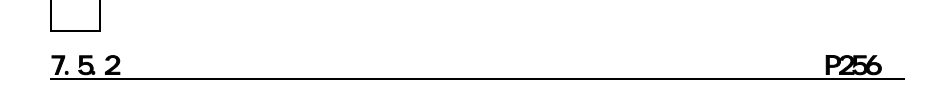

### $\bullet$  LAN カード

 LANカード(PG-1862/PG-1882/PG-1892)をスロット5に搭載する場合は、あらかじめLANカード (PG-1862/PG1882/PG-1892)に取り付けられているカナグを取り外してください。

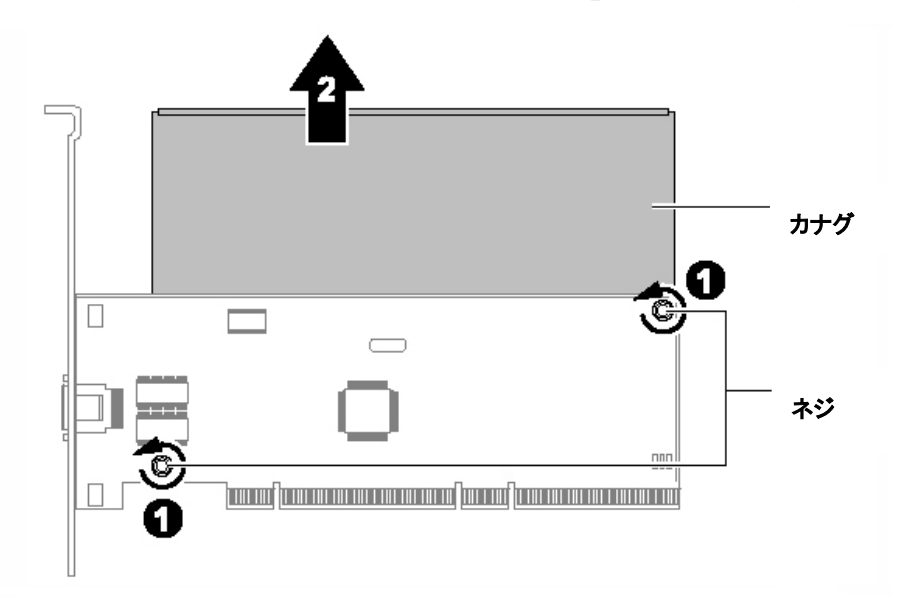

また、PCI ボードに固定する際は、ストッパーを4箇所取り付けて固定してください。

9.8.1 350

訂正

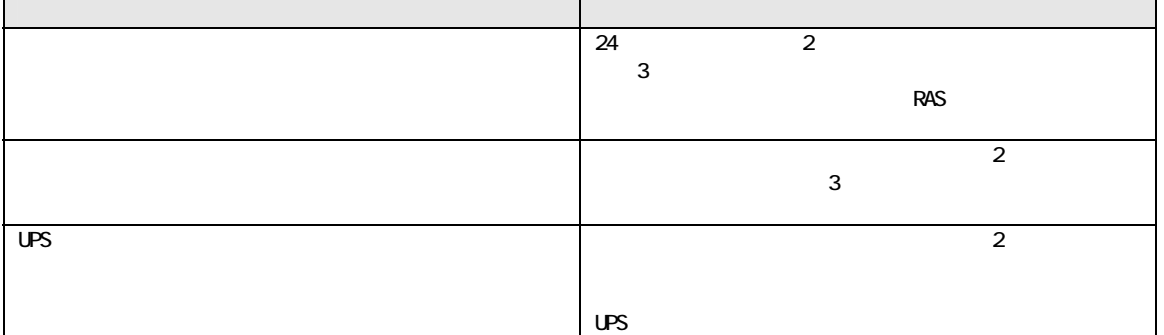

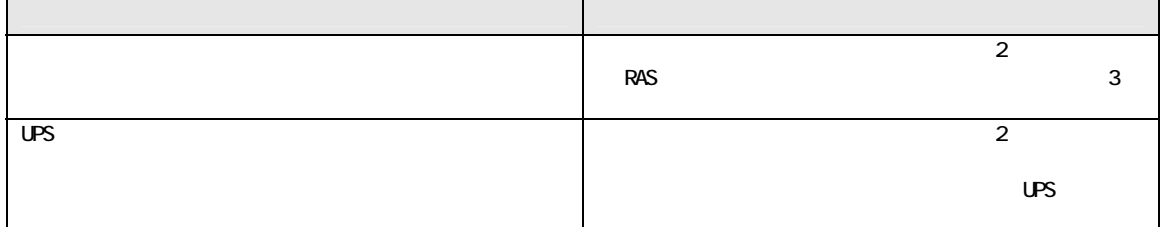